# Mode d'emploi

Yealink T48G/S

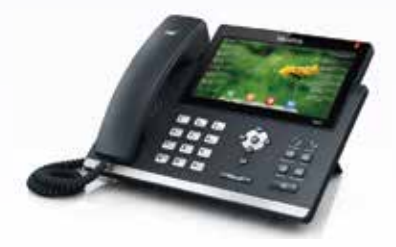

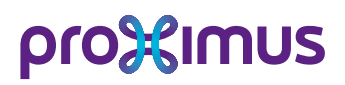

#### Gérez Call Connect via: **https ://callconnect.proximus.be**

Username: .......... *(par défaut votre n° d'appel. exemple 025201043)*

Password<sup>.</sup>

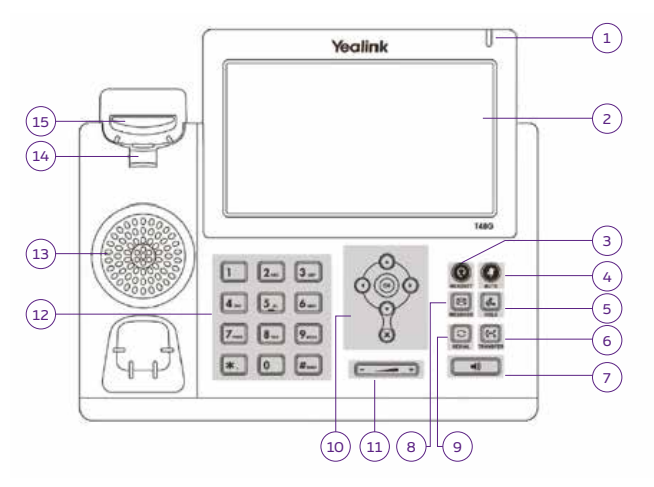

### **1. LED**

Affiche l'appel entrant ou informe d'un message disponible dans le Voice mail.

### **2. Écran LCD**

Informations concernant les appels, les messages, les fonctionnalités, la date et l'heure. Informations du n° d'appelant et de la durée de la communication.

### **3. Touche Casque**

Permet de prendre l'appel sur un casque au lieu du combiné ou du main libre.

**4. Touche silence** 

Désactive temporairement le micro du poste.

### **5. Touche mise en attente**

Permet de placer un appel en attente ou reprend un appel en attente.

### **6. Touche transfert**

Permet de transférer un appel vers un autre appareil.

### **7. Touche Mains-libres**

Permet de prendre un appel en main libre.

### **8. Touche Messagerie**

Permet de consulter la messagerie vocale.

#### **9. Touche Redial** Permet d'accéder à la liste des appels émis.

### **10. Touches de navigation**

Permet de naviguer dans le menu. Appuyez sur **OK** pour valider un choix dans le menu ou accepter un appel entrant et sur **X** pour annuler un choix dans le menu ou rejeter un appel entrant (touche CANCEL).

### **11. Réglages du volume**

Permet de régler le niveau de la sonnerie et du haut-parleur.

### **12. Clavier alphanumérique**

Permet de composer un n° ou d'introduire des données en fonction du statut de l'appareil.

### **13. Haut-Parleur High Quality**

### **14. Support du combiné**

Permet au combiné de rester attaché lorsque le poste est fixé au mur.

# **Statut de l'enregistrement de votre compte utilisateur**

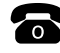

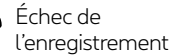

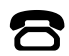

En cours d'enregistrement

# **Comment utiliser votre YEALINK T48G/S**

# **Émettre un appel**

Décrochez votre combiné ou appuyez sur la touche **Mains-libres** (7) et composez le n° de téléphone interne ou externe. Appuyez sur la touche **#** ou sur l'icône appel de l'écran tactile pour lancer l'appel.

# **Recevoir un appel**

- \* Décrochez et vous serez en communication avec le numéro de téléphone qui s'affiche à l'écran.
- \* Si vous voulez répondre à un appel sonnant sur un autre appareil, utilisez la fonction **Interception** ou via le code **\*82\*numéro du poste#** ou via le code **\*82#** mais un n° d'appel collectif doit d'abord être créé.

# **Transférer un appel**

- > Appuyez sur la touche **Transfert** durant un appel ou sur l'icône **Transfert** de l'écran tactile.
- > Composez le n° d'appel (interne ou externe) que vous désirez joindre.
- \* L'appelé ne répond pas ou n'accepte pas l'appel:
	- a. Appuyez sur **Fin d'appel**.
	- b. Appuyez sur **Reprise** ou la touche principale du poste.
- \* L'appelé accepte l'appel: appuyez sur la touche **Transfert** ou sur l'icône **Transfert** de l'écran tactile.

# **Établir une conférence à trois**

Appuyez sur l'icône **Conférence** de l'écran tactile. Composez le n° d'appel (interne ou externe) du 3e interlocuteur Attendez que le 3e correspondant réponde. Établissez la conférence en appuyant sur la touche **Conférence** de l'écran tactile. Appuyez sur la touche **Cancel** pour déconnecter tous les interlocuteurs. Appuyez sur la fonction **Diviser** pour diviser la conférence.

# **Gérer un double appel**

Pour accepter cet appel: la flèche vers le bas + la touche **Répondre**. Pour refuser le second appel: la flèche vers le bas + la touche **Refuser**. Pour passer d'un appel à l'autre: la flèche vers le haut ou vers le bas + la touche **Reprise**.

# **Introduire des n°s de contact dans le répertoire**

### > **Via l'icône**

Choisissez le répertoire dans lequel vous voulez sauvegarder votre entrée.

- > **Option Ajouter** Introduisez le nom
- > Via la flèche du bas, introduisez le n° d'appel **Sauvegarder**.

Plus d'infos sur: **https ://callconnect.proximus.be**

# **Appeler un des n°s de votre répertoire téléphonique**

### **Via l'icône**

Choisissez le répertoire dans lequel vous avez sauvegardé votre contact, sélectionnez-le et appuyez sur **Appeler**.

### **Faire une déviation d'appel**

Pour activer une déviation, introduisez le code: **\*21\* destination #**. Pour désactiver la déviation, introduisez le code: **#21#**. Pour dévier vers le Voice mail, introduisez la destination **1970**.

# **Consulter le Voice mail**

Appelez le **1969** et suivez les indications.

### **Modifier la sonnerie du poste**

Sélectionnez Menu > Paramètres Basiques > Son > Tonalité sonnerie. Avec les flèches bas ou haut, sélectionnez la sonnerie désirée. Appuyez sur la touche **Sauver** pour confirmer.

### **Ne pas déranger**

Pour activer le mode « ne pas déranger », vous devez appuyer sur la touche **Indisp** ou **DND**. Le logo **Sens interdit** apparaît au centre de l'écran. Dans ce mode, vous ne recevrez plus les appels entrants. Pour le désactiver, appuyez de nouveau sur la touche **Indisp** ou **DND**.

# **Touche rappel**

Sur pression de la touche **Redial** il vous est possible de rappeler les derniers numéros composés. Sélectionnez le numéro à rappeler à l'aide des flèches haut/bas sur simple pression sur ce dernier.

# **Journal des appels**

Appuyez sur la touche **Call Log**.

- vous pouvez naviguer à l'aide des flèches situées dans la marge de droite de l'écran;

- il est possible de rappeler un numéro sur simple pression sur ce dernier.

Il est possible d'accéder aux appels manqués, placés, reçus, et renvoyés depuis l'icône **Journal**

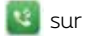

sur l'écran.